## **Fulton Bank | CASH MANAGEMENT**

## BOSS Online Banking – User Guide Quick Entry – Domestic Wires

BOSS Online Banking has enhanced the quick entry option to now include Domestic Wires. Customers that need to enter multiple wires at a time, can now quickly select their existing templates, and release multiple Domestic Wires at one time.

## Using Quick Entry for Domestic Wires

- Log into BOSS
- Click on Payments & Transfers
- Click Payment Management
- Click Quick Entry

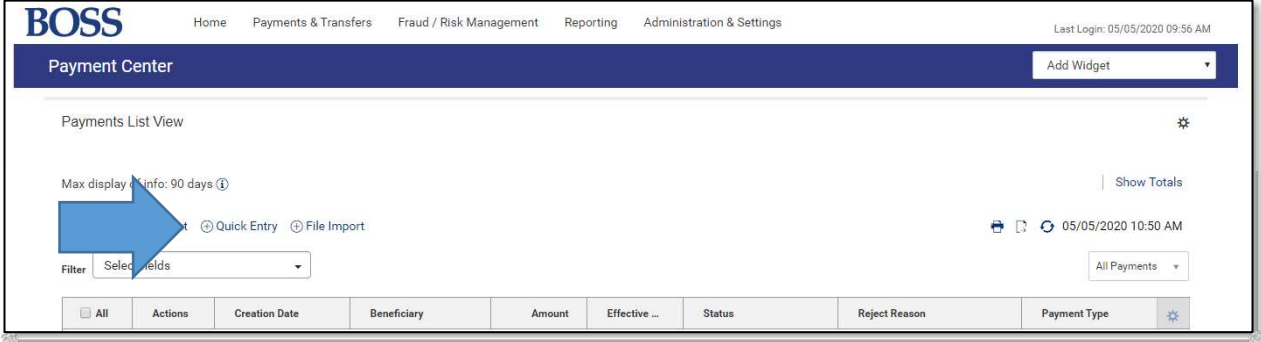

Clicking **Quick Entry** will take you to the Quick Entry screen.

- Select a saved template from the Template code drop down
- Select an effective date
- Select a dollar amount

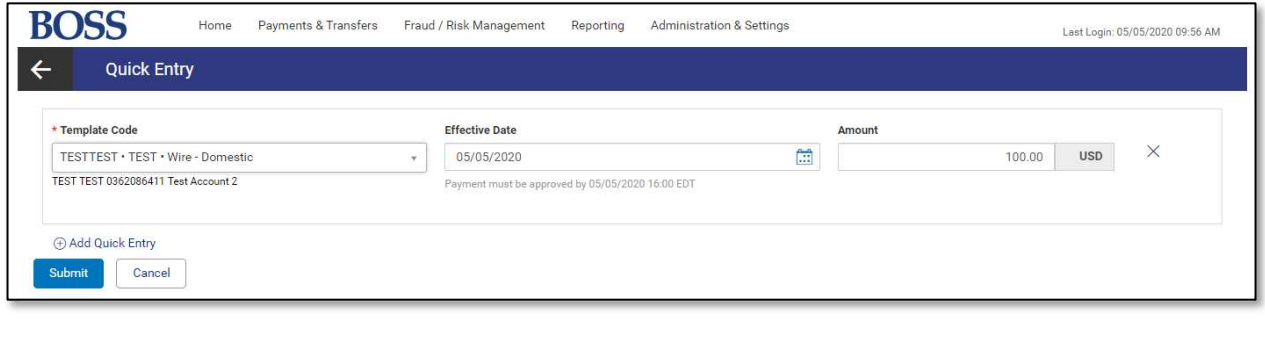

## **Fulton Bank | CASH MANAGEMENT**

Clicking Add Quick Entry will add an additional entry for you to complete another Domestic Wire payment. You are able to repeat this process multiple times to submit additional Wire payments.

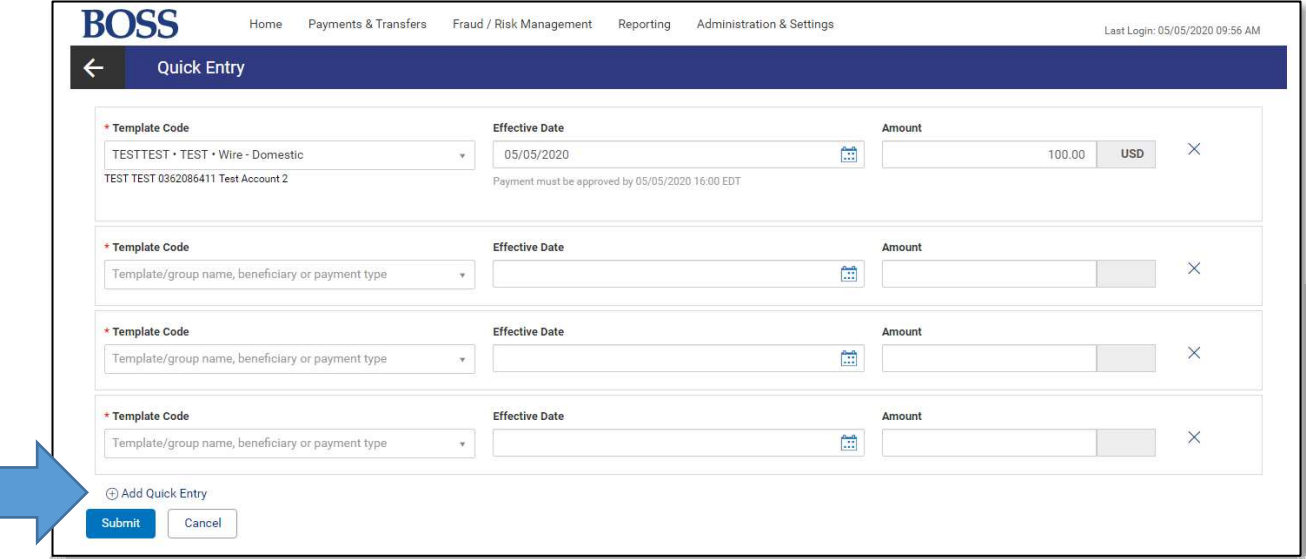

- Complete all payment details
- Click Submit

Note: Sending multiple payments at one time using the Quick Entry method will only require a user to submit once.